# アプリキャッシュ削除の方法(ZenPad10)

①設定画面より「アプリ」をタップします。

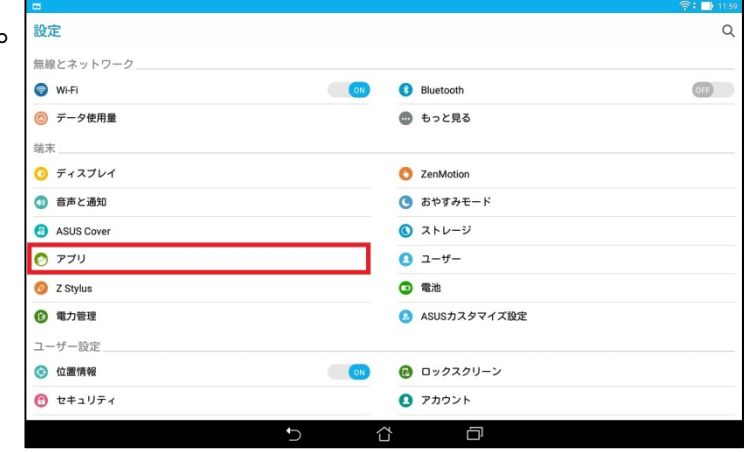

### ②左にスワイプして「すべて」の項目を 表示します。

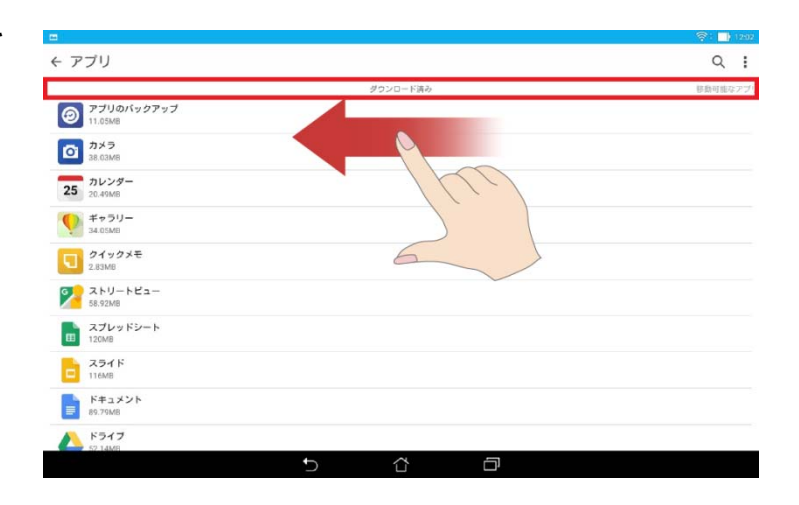

#### ③「すべて」の項目の中からキャッシュ 削除するアプリをタップします。

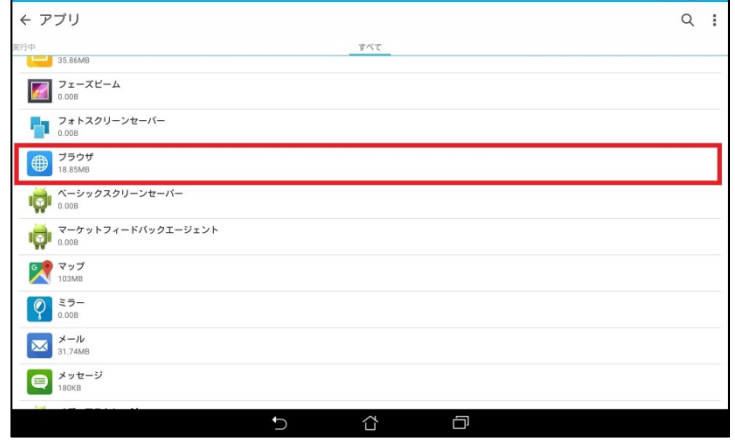

④「キャッシュを消去」をタップします。

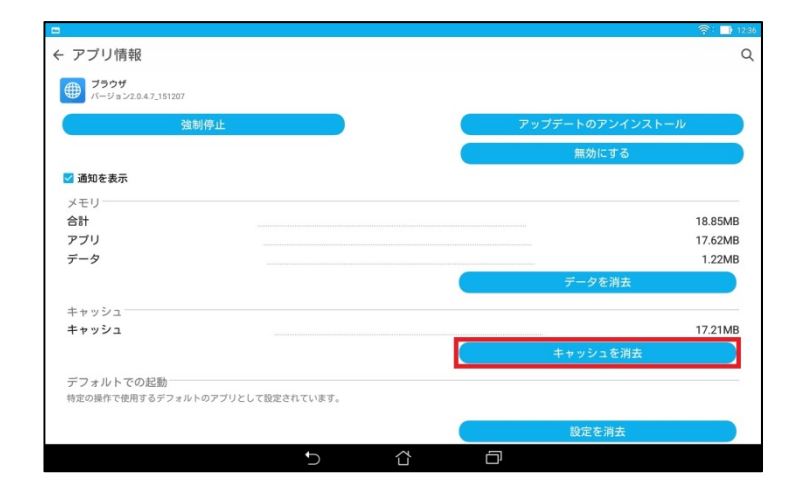

#### ⑤タップするとキャッシュが最低限の 数値になります。

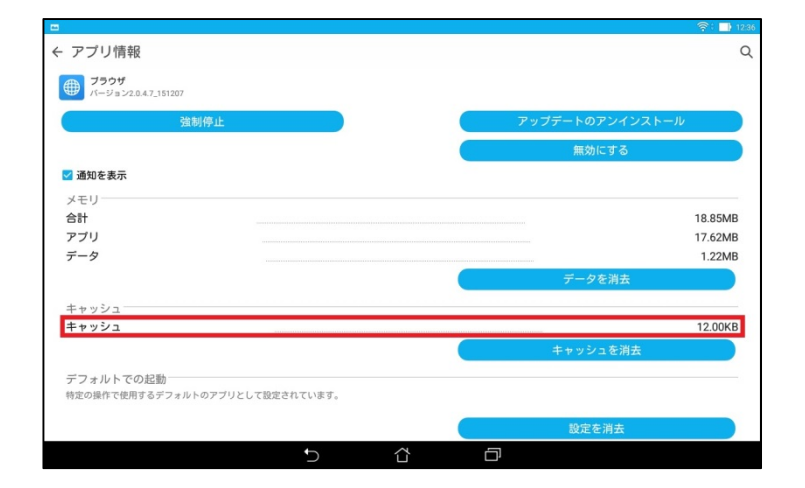

#### ⑥アプリデータを削除する場合 「データを消去」をタップします。

※アプリ内のデータが全て消えます。

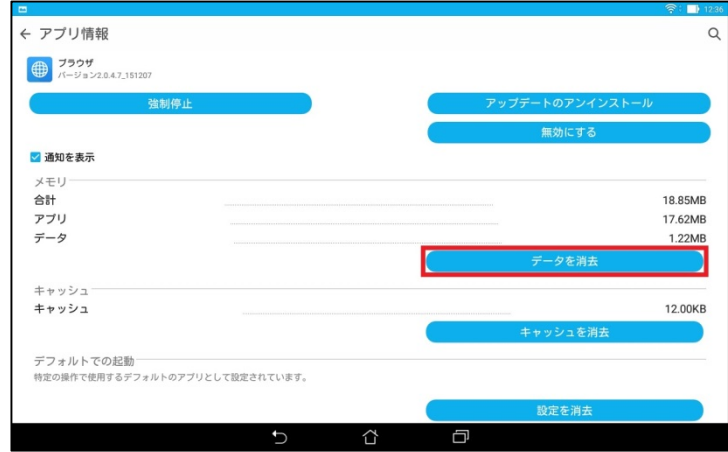

## ⑦全てのデータ消去する場合「OK」を タップします。

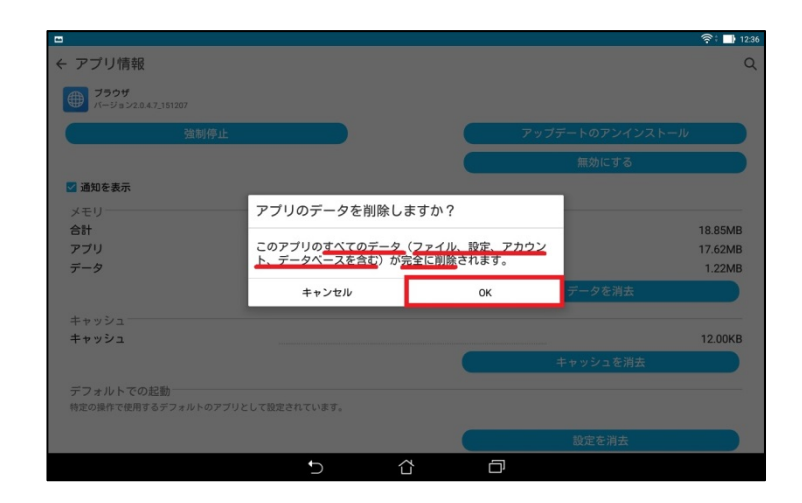